# K12 Data Tools Vignette (R)

Nicholas Horton [\(nhorton@amherst.edu\)](mailto:nhorton@amherst.edu), Danny Pimental, and Michelle Wilkerson

August 28, 2022

### **Contents**

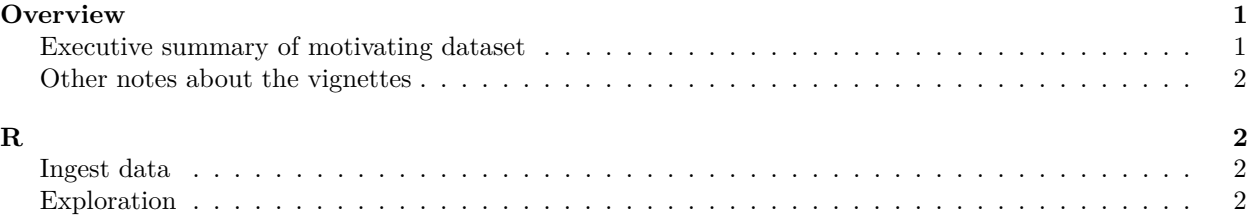

## <span id="page-0-0"></span>**Overview**

To explore how the selection of data analysis tools can fundamentally shape what is highlighed in an investigation, we conducted a comparative analysis using free, popular tools from three distinct genres: R (scripting), CODAP (visual), and Tableau (see supplementary materials at [https://nicholasjhorton.gi](https://nicholasjhorton.github.io/K12-Data-Tools) [thub.io/K12-Data-Tools\)](https://nicholasjhorton.github.io/K12-Data-Tools). Using each tool, we loaded the same CSV (comma separated value) dataset focused on the recent historical migration patterns of the American Lobster (*Homarus americanus*) off the coast of Northern East Coast of the United States and Southern East Coast of Canada. These data are part of a much larger repository of data about aquatic species maintained by the OceanAdapt project [\(https://oceanadapt.rutgers.edu\)](https://oceanadapt.rutgers.edu). They track position including the mean latitude, longitude, and depth of thr ee distinct groups of lobsters between the years of 1970 and 2010. The dataset is structured such that each row includes one observation record including year, region, latitude, longitude, and depth.

It is well established that American lobster populations have been moving north in recent years; examining this northward movement was the focus of our investigation. We selected this examination for the vignettes because it reflects a popular 'alternative' data type (geographic data); it is deeply embedded in a specific context that connects to other disciplines; and there is a clear pattern to observe amidst relatively messy, multivariate data.

This file demonstrates how to carry out these analyses using R [\(https://www.r-project.org\)](https://www.r-project.org).

The source files can be found at [https://nicholasjhorton.github.io/K12-Data-Tools.](https://nicholasjhorton.github.io/K12-Data-Tools)

See [https://codap.concord.org/app/static/dg/en/cert/index.html#shared=https%3A%2F%2Fcfm](https://codap.concord.org/app/static/dg/en/cert/index.html#shared=https%3A%2F%2Fcfm-shared.concord.org%2FkgGQg8IJkNr3c9825mnM%2Ffile.json)[shared.concord.org%2FkgGQg8IJkNr3c9825mnM%2Ffile.json](https://codap.concord.org/app/static/dg/en/cert/index.html#shared=https%3A%2F%2Fcfm-shared.concord.org%2FkgGQg8IJkNr3c9825mnM%2Ffile.json) for the CODAP file this dataset came from.

#### <span id="page-0-1"></span>**Executive summary of motivating dataset**

- the points indicate the centroid of the catch of lobsters for a particular year
- there is a separate point for each of the main regions
- there is a shift to the north
- this might indicate impacts of climate change

#### <span id="page-1-0"></span>**Other notes about the vignettes**

- mapping is important for this example
- data science features many things, among them a variety of data types (e.g., maps, text, networks)
- multivariate thinking is important (moving beyond univariate and bivariate visualizations)

### <span id="page-1-1"></span>**R**

#### <span id="page-1-2"></span>**Ingest data**

```
lobsters <- readr::read_csv("fishdata.csv") %>%
  janitor::clean_names() %>%
  filter(common_name == "American lobster") %>%
  mutate(region_3 = if_else(
   region %in% c("Northeast US Fall", "Northeast US Spring"),
    "Northeast US",
   region)
 )
glimpse(lobsters)
```

```
## Rows: 187
## Columns: 8
## $ common_name <chr> "American lobster", "American lobster", "American lobster"~
## $ species <chr> "Homarus americanus", "Homarus americanus", "Homarus ameri~
## $ year <dbl> 1971, 1972, 1973, 1974, 1975, 1976, 1977, 1978, 1979, 1980~
## $ region <chr> "Gulf of St. Lawrence South", "Gulf of St. Lawrence South"
## $ latitude <dbl> 45.90, 46.90, 45.90, 45.90, 46.56, 45.90, 45.90, 45.90, 45~
## $ longitude <dbl> -62.48, -64.47, -62.48, -62.48, -61.60, -62.48, -62.48, -6~
## $ depth <dbl> NA, NA, NA, NA, NA, NA, NA, NA, NA, NA, NA, NA, NA, NA, NA~
## $ region_3 <chr> "Gulf of St. Lawrence South", "Gulf of St. Lawrence South"~
```
#### <span id="page-1-3"></span>**Exploration**

**Summary statistics and distributions**

```
tally(~ region_3, margins = TRUE, data = lobsters)
## region_3
## Gulf of St. Lawrence South Maritimes Summer
## 48 50
## Northeast US Total
## 89 187
tally(~ region_3, format = "percent", data = lobsters)
## region_3
## Gulf of St. Lawrence South Maritimes Summer
## 25.67 26.74
## Northeast US
## 47.59
tally(~ year, margins = TRUE, data = lobsters)
## year
## 1970 1971 1972 1973 1974 1975 1976 1977 1978 1979 1980 1981 1982
## 1 2 2 2 4 3 4 4 4 4 4 4 4
```
## 1983 1984 1985 1986 1987 1988 1989 1990 1991 1992 1993 1994 1995 ## 4 4 4 4 4 4 4 4 4 4 4 4 4 ## 1996 1997 1998 1999 2000 2001 2002 2003 2004 2005 2006 2007 2008 ## 4 4 4 4 4 4 4 3 4 4 4 4 4 ## 2009 2010 2011 2012 2013 2014 2015 2016 2017 2018 2019 2020 Total ## 4 4 4 4 4 3 4 4 3 3 4 1 187

**favstats**(**~** latitude, data = lobsters) *# needed for bottom and top*

## min Q1 median Q3 max mean sd n missing ## 40.79 41.95 42.96 45.9 47.23 43.55 1.972 185 2 **favstats**(**~** longitude, data = lobsters) *# needed for left and right*

## min Q1 median Q3 max mean sd n missing ## -70.24 -68.72 -66.13 -63.45 -60.74 -66.25 2.632 185 2

**Simple map**

```
myLocation <- c(
 left = -71.0,
 bottom = 40.78,
right = -60.70,
 top = 47.23)
myMap <- get_map(
 location = myLocation,
 source = "stamen",
 maptype = "watercolor",
crop=FALSE
\lambdaggmap(myMap) +
  geom_point(
   aes(x = longitude, y = latitude, color = region_3, size = 0.2),
   data = lobsters
\rightarrow
```
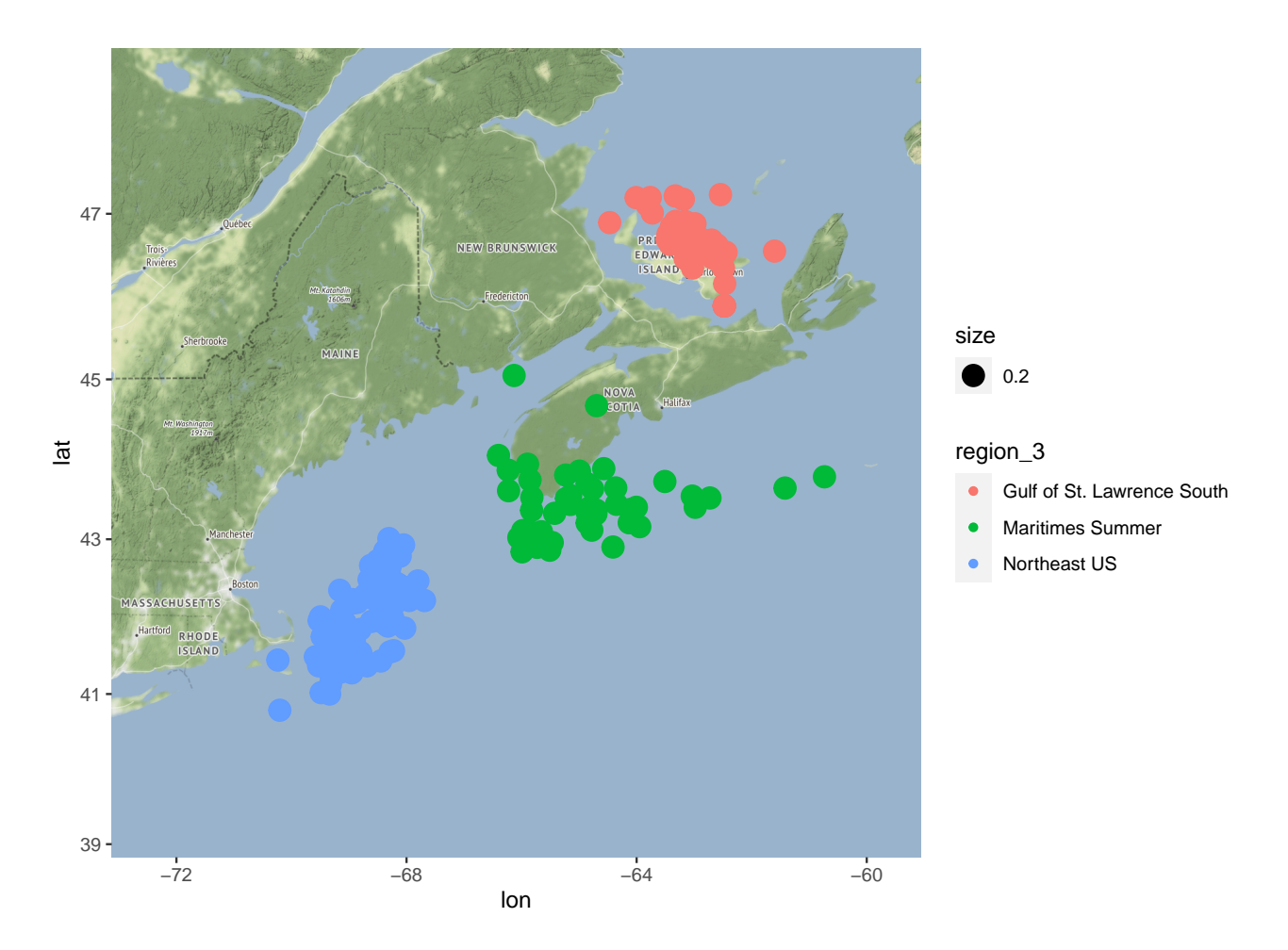

### **More sophisticated map**

```
ggmap(myMap) +
  geom_point(
    aes(x = longitude, y = latitude, color = year),
    data = lobsters
  ) +
  \texttt{labels}(x = "longitude", y = "latitude")
```
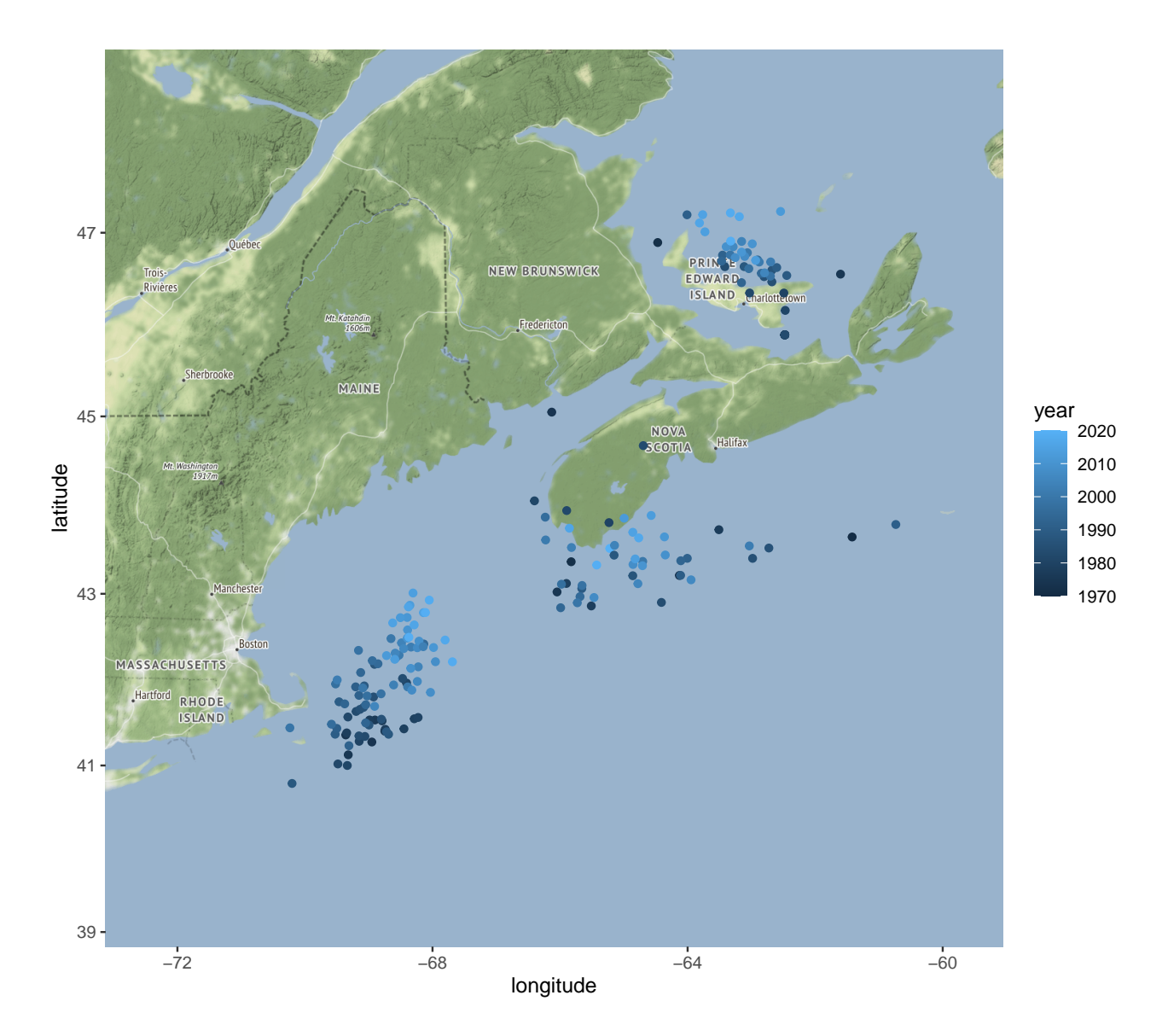

**Scatterplot of latitude**

```
gf_point(
 latitude ~ year,
  color = ~ region_3,
  shape = \sim region_3,
  data = lobsters) %>%
 gf_lm()
```
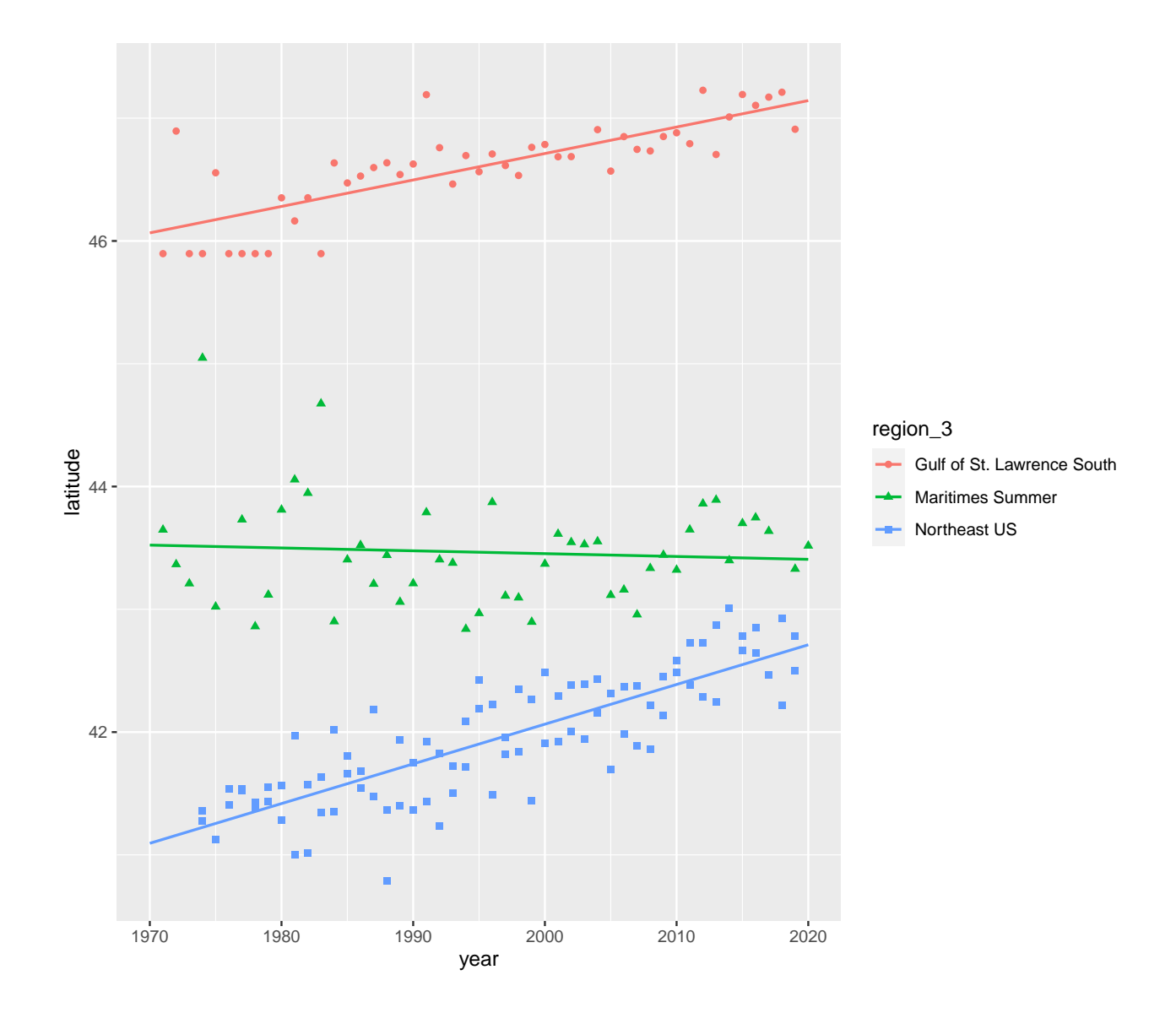